## Convert a PDF document into Word

Windows enables you to convert a PDF document into Word should you need it. Note that some graphics and pictures do not always convert properly, but for most documents this works well enough to give you a Word document to make amendments on.

- 1. Open a blank Word document and click into File in top left.
- 2. Choose 'Open' from the list on the left.

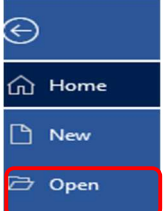

3. Select 'Browse' and click on your PDF document wherever it is stored.

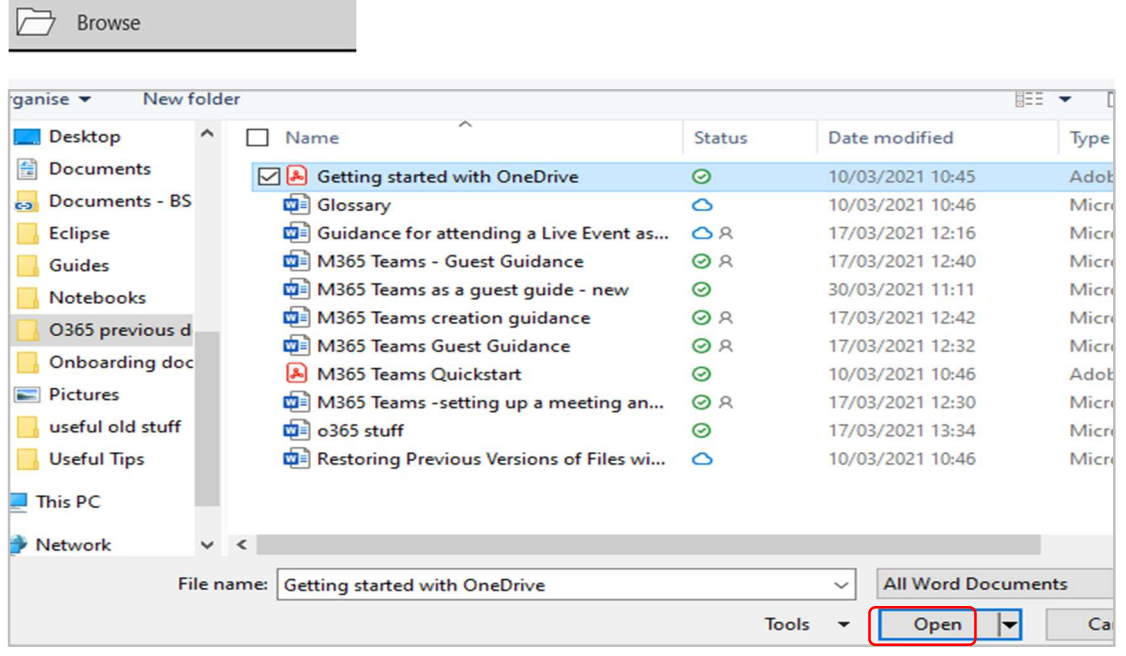

4. Choose 'Open' and a box will appear.

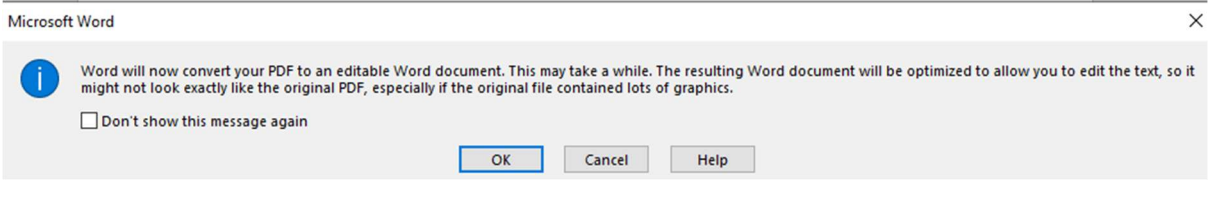

5. Click OK and the document will convert and populate your open blank Word document ready for you to make changes and save.